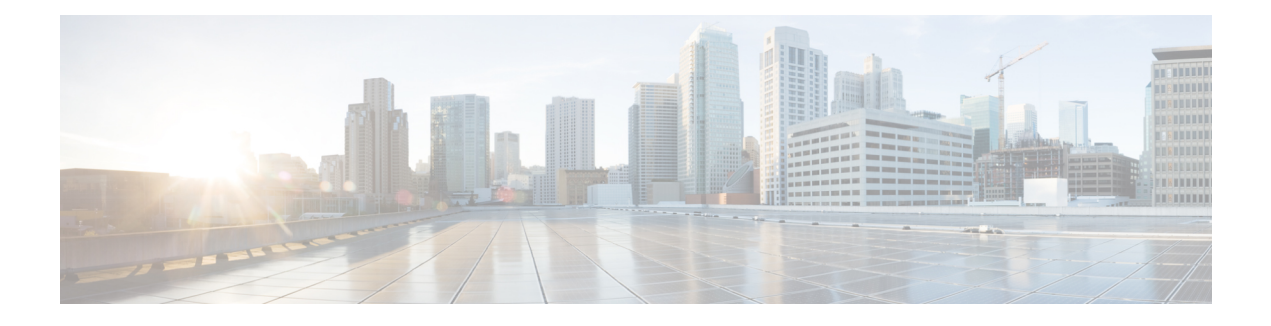

# **Configuring Auto Policy-Based Routing**

This chapter describes how to configure the Auto Policy-Based Routing (PBR) feature on the Citrix NetScaler Application Delivery Controller (ADC) appliance to ensure that return traffic from the real server (RS) reaches the RISE appliance.

This chapter includes the following sections:

- Finding Feature [Information,](#page-0-0) page 1
- Information About Auto [Policy-Based](#page-0-1) Routing, page 1
- Verifying the Auto Policy-Based Routing [Configuration,](#page-10-0) page 11
- Feature History for Auto [Policy-Based](#page-14-0) Routing, page 15

# <span id="page-0-0"></span>**Finding Feature Information**

Your software release might not support all the features documented in this module. For the latest caveats and feature information, see the Bug Search Tool at <https://tools.cisco.com/bugsearch/> and the release notes for your software release. To find information about the features documented in this module, and to see a list of the releases in which each feature is supported, see the "New and Changed Information" chapter or the Feature History table below.

# <span id="page-0-1"></span>**Information About Auto Policy-Based Routing**

This section includes the following topics:

### **Auto Policy-Based Routing**

Policy-Based Routing (PBR) allows the creation of policies or rules that can selectively alter the path that packets take within the network.PBR can be used to mark packets so that certain types of traffic are prioritized over the rest, sent to a different destination, or exit through a different physical interface on the router. Classification of interesting traffic is performed using access control lists (ACLs).

352576

PBR rules ensure that return traffic from the real server (RS) reaches the Remote Integrated Service Engine (RISE) appliance. The control channel on the Cisco Nexus 6000Series switch is used to automate the creation of PBR rules.

After the RISE appliance applies the required configuration, the appliance sends auto PBR (APBR) messages to the Cisco Nexus switch including a list of servers (IP addresses, ports, and protocol) and the next-hop IP address of the appliance.

The Cisco Nexus switch creates the PBR rules for the associated switch virtual interfaces (SVIs). For the local servers, the switch creates the ACLs and route maps.

### **Use Source IP Option**

Auto policy-based routing (APBR) rules are configured on the Cisco Nexus switch by the Citrix NetScaler appliance only if the Use Source IP (USIP) option is enabled in the services or service groups on the Citrix NetScaler appliance. The rules are withdrawn when the USIP option is disabled. The USIP option can be configured locally or globally.

## **Appliance High Availability**

High availability is supported for RISE appliances that share an APBR applied interface. Connect your appliances and Cisco Nexus switches using one of the following topologies to enable high availability:

• Two appliances that are each connected to a different virtual device context (VDC) in the same Cisco Nexus 6000 Series switch.

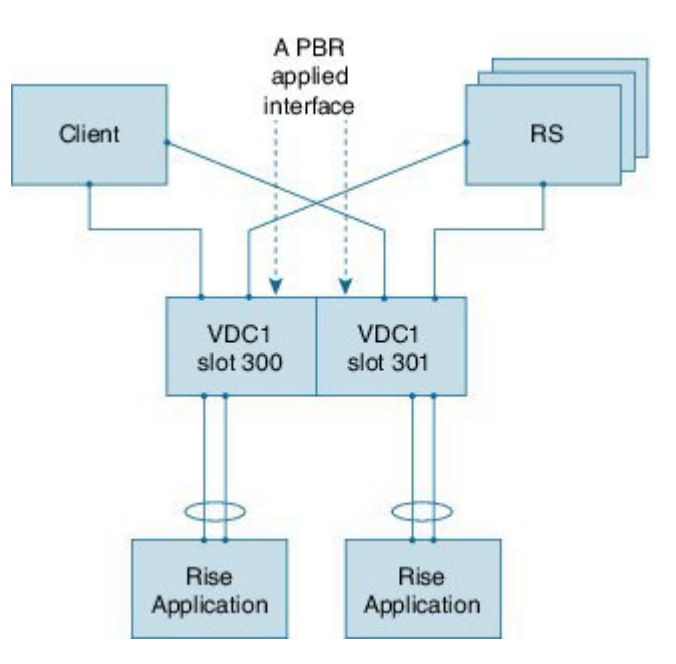

#### **Figure 1: Two Appliances, Two VDCs, One Switch**

 **Cisco Remote Integrated Service Engine for Citrix NetScaler Application Delivery Controller (ADC) Appliance Configuration Guide, Release 7.x**

• Each appliance is connected to a different Cisco Nexus switch and each switch is in virtual port channel (vPC) mode through a peer link.

#### **Figure 2: Two Appliances, Two vPC Peer Switches**

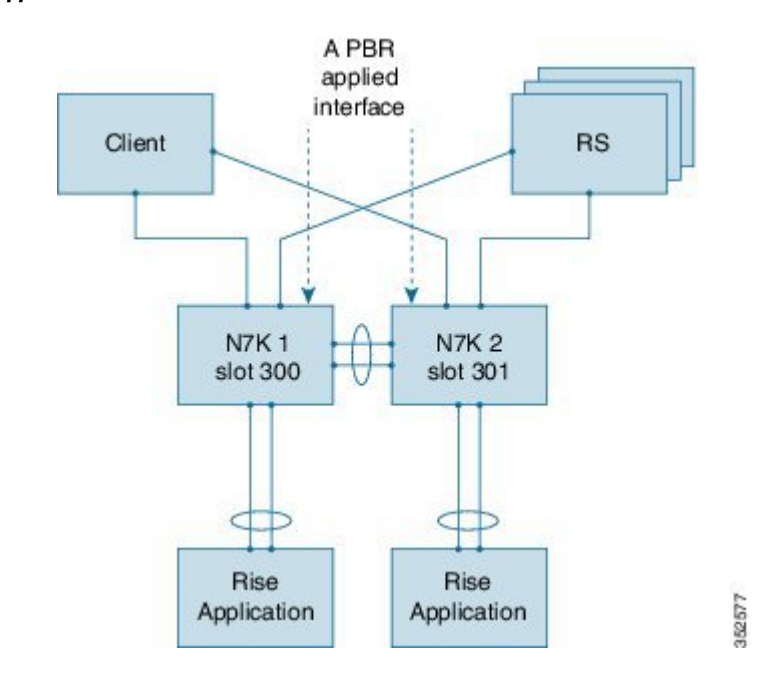

• Two appliances are each connected to a different VDC in the same Cisco Nexus 6000 Series switch.

In each of the preceding topologies, one appliance is active and the other is in standby. Each connection acts as a separate service and is unaware of the other service. Each appliance sends APBR rules to the service in each VDC or in each switch, depending upon the topology. Each service sends the appropriate response to the appliance to which it is connected.

When a failover occurs, the standby appliance becomes the new active appliance. The old active appliance sends a PURGE message to the service. After the APBR purge is complete and the old active appliance receives a response, the appliance sends fresh APBR rules. Sending fresh rules ensures that the stale configuration does not remain on the old active appliance

### **Licensing for Cisco RISE**

The following table shows the licensing requirements for this feature:

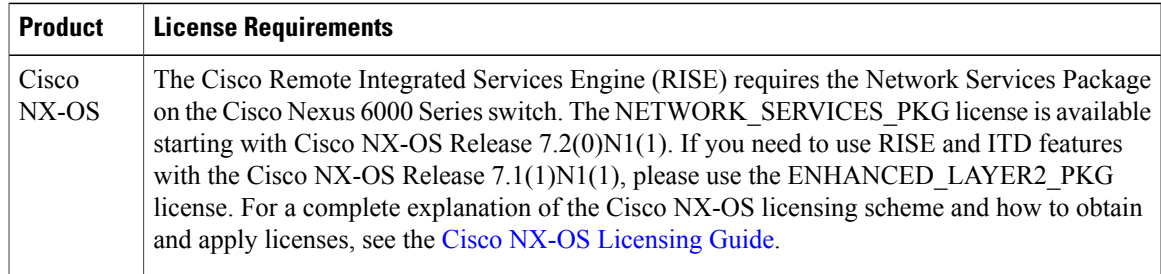

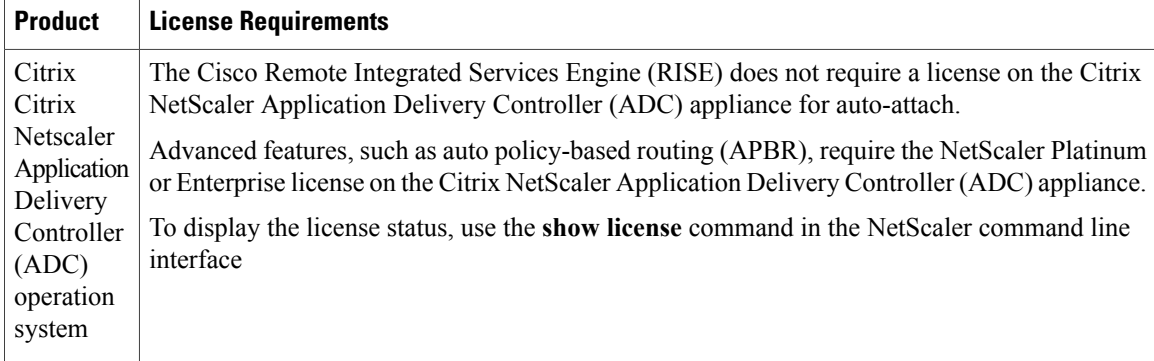

### **Guidelines and Limitations for Auto Policy-Based Routing**

Auto policy-based routing (APBR) has the following guidelines and limitations:

- The globally configured Use Source IP (USIP) takes precedence only when the user does not specify a local choice for the USIP option.
- If the USIP option is set on a service or service group by way of inheritance at the time you create either the service or group, the option is sticky on that service or group.
- If you modify a global property, such as USIP, after you create a service or service group, the global modification does not apply to either the service or group. However, you can modify a service or group locally by using the **set** commands.
- One RS cannot be connected through multiple VLAN interfaces. However, one or more RSs can be connected through the same interface on the Cisco Nexus device to which the APBR policy is applied.
- Multiple next-hop IP addresses for the same RS are not supported in RISE
- RISE does not support multiple services with the same RS IP address and port protocol. The only exception is as follows: Two identical services (with different service names) can be on the active and standby RISE-enabled appliance, pointing to the same APBR configuration.
- The virtual routing and forwarding (VRF) instance of the route to the RS must be the same as for the client VLAN switch virtual interface (SVI) to which the virtual IP(VIP) address is associated. The VRF does not need to be the default VRF.
- We do not recommend that you make any route changes on the egress interface to the RS. If you do make changes, see the troubleshooting information at [http://support.citrix.com/proddocs/topic/netscaler/](http://support.citrix.com/proddocs/topic/netscaler/ns-gen-netscaler-wrapper-con.html) [ns-gen-netscaler-wrapper-con.html.](http://support.citrix.com/proddocs/topic/netscaler/ns-gen-netscaler-wrapper-con.html)
- Equal Cost Multipath (ECMP) is not supported.

### **Default Settings for Auto Policy-Based Routing**

The following table lists the default settings for the Use Source IP (USIP) option on the Citrix NetScaler Application Delivery Controller (ADC) appliance:

**Table 1: Default APBR Parameters on the Citrix NetScaler Application Delivery Controller (ADC) Appliance**

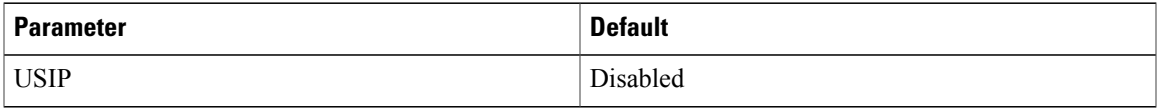

### **Configuring Auto Policy-Based Routing**

This section includes the following topics:

#### **Enabling the RISE Feature and NS Modes**

To manually enable the RISE feature and any RISE\_APBR NS modes for publishing APBR rules, type the following commands at the command prompt:

#### **Step 1** (Optional) > **enable feature RISE**

This step is only required if you did not enable RISE when you configured Cisco RISE with Citrix Netscaler. See the "Configuring Rise" chapter.

Enables the RISE feature on the appliance.

**Step 2** > **enable ns mode RISE\_APBR** Enables the modes of type RISE\_APBR on the Citrix Netscaler.

### **Enabling APBR on the Cisco Nexus Switch**

You must enable the policy-based routing feature on the Cisco Nexus 6000 Series switch to support auto policy-based routing (APBR). The Citrix Netscaler Application Delivery Controller (ADC) appliance automatically adds the appropriate rules to the Cisco Nexus switch for APBR.

#### **Before You Begin**

Make sure that you are in the correct VDC on the Cisco Nexus switch. To switch VDCs, use the **switchto vdc** command.

#### **DETAILED STEPS**

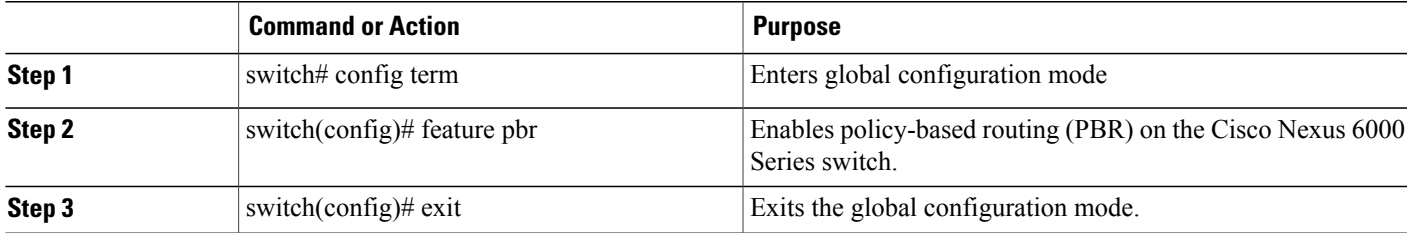

#### **Configuring APBR on the Citrix NetScaler Application Delivery Controller (ADC) Appliance**

This section includes the following topics:

#### **Configuring NSIP on the Appliance**

The NetScaler management IP address (NSIP) is the IP address for management and general system access to the Citrix NetScaler Application Delivery Controller (ADC) appliance and for high availability (HA) communication.

#### *Configuring NSIP Using the CLI*

You can configure the NSIP on your appliance by using either the configuration prompts or the command-line interface (CLI).

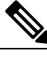

**Note**

To prevent an attacker from impeding your ability to send packets to the appliance, choose a nonroutable IP address on your organization's LAN as your appliance IP address.

#### **Before You Begin**

Ensure that a port channel is configured on the appliance and that the appliance's physical ports are mapped to this port channel.

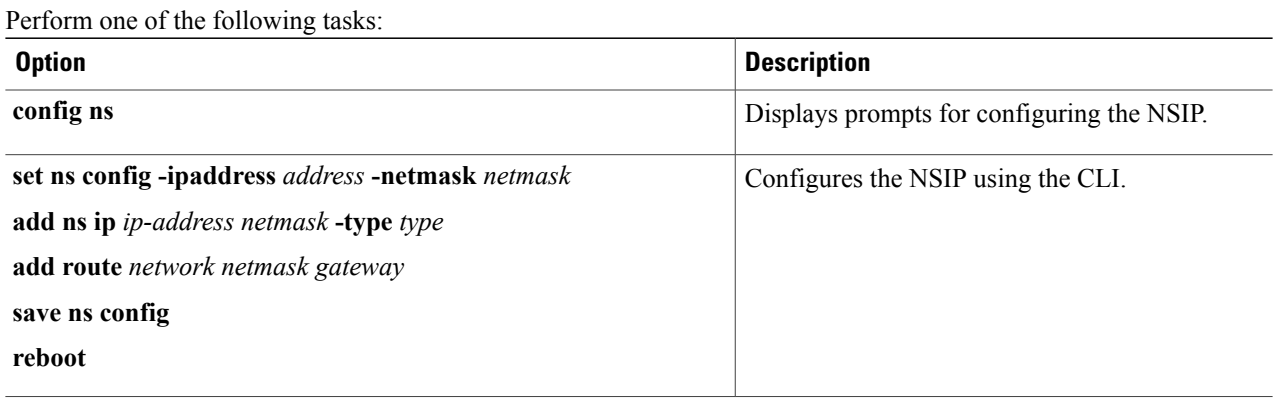

#### **Example:**

The following example shows how to configure the NSIP using the CLI:

```
set ns config -ipaddress 10.102.29.60 -netmask 255.255.255.0
add ns ip 10.102.29.61 255.255.255.0 -type snip
add route 0.0.0.0 0.0.0.0 10.102.29.1
save ns
```
*Configuring NSIP Using the Configuration Utility*

#### **Before You Begin**

• Create a port channel on the Citrix NetScaler Application Delivery Controller (ADC) appliance and map its physical ports to this port channel.

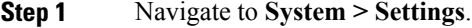

- **Step 2** In the details pane, under Settings, click **Change NSIP Settings**.
- **Step 3** In the Configure NSIP Settings dialog box, set the parameters. For a description of a parameter, hover the mouse cursor over the corresponding field.
- **Step 4** Under Interfaces, choose the interfaces from the Available Interfaces list and click **Add** to move them to the Configured Interfaces list.
- **Step 5** Click **OK**. In the Warning dialog box, click **OK**. The configuration takes effect after the Citrix NetScaler Application Delivery Controller (ADC) appliance is restarted.

#### **Configuring a NSVLAN on Citrix NetScaler Application Delivery Controller (ADC) Appliance**

The NSVLAN is a VLAN to which the NetScaler management IP(NSIP) address'ssubnet is bound. The NSIP subnet is available only on interfaces that are associated with NSVLAN. By default, NSVLAN is VLAN1, but you can designate a different VLAN as NSVLAN. If you designate a different VLAN as an NSVLAN, you must reboot the Citrix NetScaler Application Delivery Controller (ADC) appliance for the change to take effect. After the reboot, NSIP subnet traffic is restricted to the new NSVLAN.

Perform only one of the following tasks:

#### *Configuring NSVLAN Using the CLI*

Enter the following commands prompt to configure NSVLAN using the CLI:

#### **Before You Begin**

- Create a port channel on the Citrix NetScaler Application Delivery Controller (ADC) appliance and map its physical ports to this port channel.
- Configure the NS IP address (NSIP) on the appliance.
- **Step 1 set ns config - nsvlan** *positive\_integer* **- ifnum** *interface\_name* ... [**-tagged** (**YES** | **NO**)] **Note** You must reboot the appliance for the configuration to take effect.
- **Step 2** (Optional) **show ns config** set ns config -nsvlan 300 -ifnum 1/1 1/2 1/3 -tagged NO save config

#### **Step 3** (Optional) **unset ns config -nsvlan** Restores the default configuration.

#### *Configuring NSVLAN Using the Configuration Utility*

#### **Before You Begin**

- Create a port channel on the Citrix NetScaler Application Delivery Controller (ADC) appliance and map its physical ports to this port channel.
- Configure the NetScaler IP address (NSIP) on the appliance.
- **Step 1** Navigate to **System > Settings**.
- **Step 2** In the details pane, under Settings, click **Change NSVLAN Settings**.
- **Step 3** In the Configure NSVLAN Settings dialog box, set the parameters. For a description of a parameter, hover the mouse cursor over the corresponding field.
- **Step 4** Under Interfaces, choose the interfaces from the Available Interfaces list and click **Add** to move them to the Configured Interfaces list.
- **Step 5** Click **OK**. In the Warning dialog box, click **OK**. The configuration takes effect after the Citrix NetScaler Application Delivery Controller (ADC) appliance is restarted.

#### **Enabling the USIP Option**

APBR rules are configured on the Cisco Nexus 6000 Series switch by the Citrix Netscaler Application Delivery Controller (ADC) appliance when the Use Source IP (USIP) option is enabled. Perform only one of the following tasks to enable the USIP option on the Citrix Netscaler Application Delivery Controller (ADC) appliance:

#### *Enabling the USIP Option for a Service*

To create a service and enable and set the Use Source IP (USIP) option on that service, type the following commands at the command prompt:

#### **Before You Begin**

Ensure that the NSIP and NSVLAN are configured on the Citrix Netscaler Application Delivery Controller (ADC) appliance.

**Step 1** Use one of the following commands:

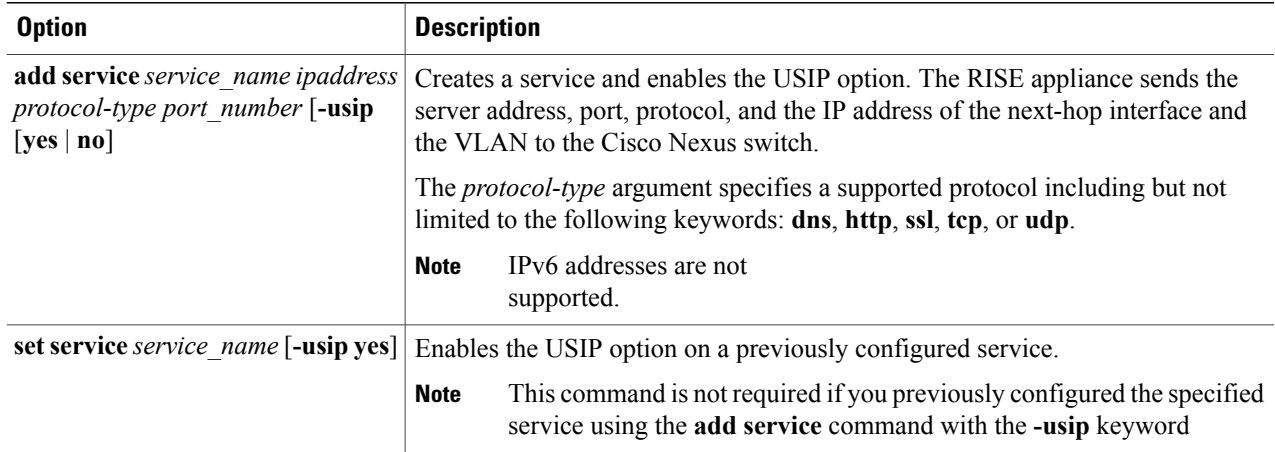

#### **Example:**

The following example shows how to create a service named svc12 and enable the USIP option on the service:

> **add service svc12 192.168.12.23 http 80 -usip YES**

#### **Example:**

The following example shows how to change a previously created service (svc12) to enable APBR:

> **set service svc12 -usip YES**

#### **Step 2** (Optional) **unset service** *service-name*

Disables disable the USIP option on an already configured service and deletes the corresponding APBR route on the Cisco Nexus device

#### **Example:**

The following example shows how to disable the USIP option on the service and delete the corresponding APBR route on the Cisco Nexus device:

**unset service svc12**

#### *Enabling the USIP Option for a Service Group*

To create a service group and enable the Use Source IP (USIP) option on that group, enter the following commands at the command prompt:

#### **Before You Begin**

Ensure that the NSIP and NSVLAN are configured on the Citrix Netscaler Application Delivery Controller (ADC) appliance.

**Step 1** > **add serviceGroup** *service\_name protocol-type port\_number* [**-usip** [**yes** | **no**]

Creates a service group and enables the USIP option. The RISE appliance sends multiple APBR messages to the Cisco Nexus device.

The *protocol-type* argument specifies a supported protocol including but not limited to the following keywords: **dns**, **http**, **ssl**, **tcp**, or **udp**.

IPv6 addresses are not supported. **Note**

#### **Example:**

The following example shows how to create a service named svc12 and enable the USIP option on the service:

> **add serviceGroup svc\_grp\_1 http 80 -usip YES**

**Step 2** > **bind serviceGroup** *service\_group\_name ipaddress port\_number*

Associates an IP address and port to the service group being configured. Repeat this step for each member IP address and port.

IPv6 addresses are not supported. **Note**

#### **Example:**

The following example shows how to associate three IP addresses and ports to the group being configured.

- > **bind serviceGroup svc\_grp\_1 192.168.14.12 80**
- > **bind serviceGroup svc\_grp\_1 192.168.14.13 80**
- > **bind serviceGroup svc\_grp\_1 192.168.14.14 80**

#### **Step 3** > **set serviceGroup** *service\_name* [**-usip** [**yes**]

Sets the specified service and enables the USIP option.

The **-usip** keyword is not required on each service if you use the **add serviceGroup** command with the **-usip** keyword. **Note**

#### **Example:**

#### > **set serviceGroup svc\_grp\_1**

The following example shows how to disable the USIP option on all members of a service group and delete the corresponding APBR rules on the Cisco Nexus device:

**unset serviceGroup svc\_grp\_1**

#### *Enabling the USIP Option Globally*

To globally enable Use Source IP (USIP) on the Citrix Netscaler Application Delivery Controller (ADC) appliance and set the USIP option on all services and service groups, enter the following command at the command prompt

#### **SUMMARY STEPS**

#### **1.** > **enable ns mode usip**

#### **DETAILED STEPS**

#### > **enable ns mode usip**

Enables USIP on the Netscaler Application Delivery Controller (ADC) appliance. All subsequent added services are APBR services.

#### **Example:**

The following example shows how to enable USIP on the Citrix Netscaler Application Delivery Controller (ADC) appliance and then create a service for which the USIP option is set because the setting is inherited from the global configuration:

```
> enable ns mode USIP
Done
> add service svc_gl 192.168.12.72 http 80
Done
```
# <span id="page-10-0"></span>**Verifying the Auto Policy-Based Routing Configuration**

To display the auto policy-based routing (APBR) configuration on the Citrix NetScaler Application Delivery Controller (ADC) appliance, perform one of the following tasks on appliance:

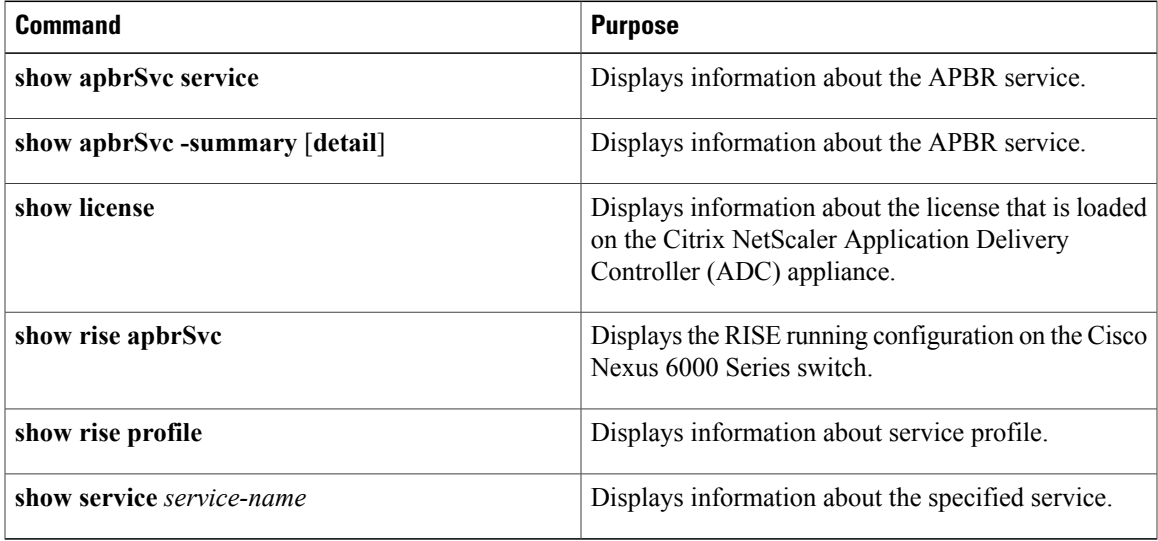

The following example issample output from the **show apbrSvc** command on the Citrix Netscaler Application Delivery Controller (ADC) appliance. The same information is displayed by using the **show rise apbrsvc** command.

> **show apbrSvc**

Π

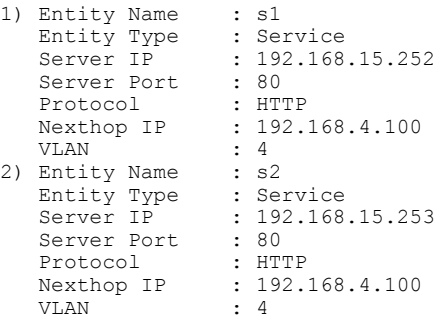

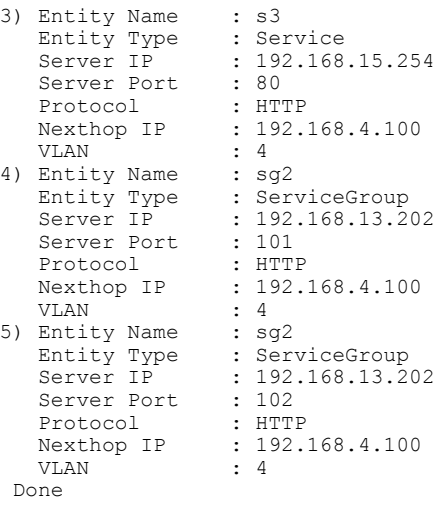

The following example is sample output from the **show rise apbrsvc-summary** command: > show rise apbrSvc -summary

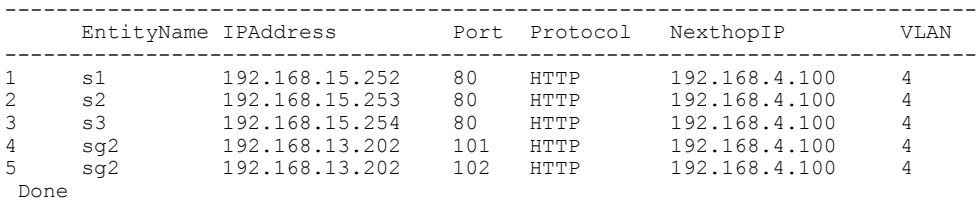

The following example is sample output from the **show service** command. This example shows that Use Source IP (USIP) is enabled on the service and that the APBR rules have been added to the service.

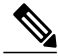

**Note** The following status messages for the APBR RISE code can be displayed in the output for this command:

- APBR rule successfully Added—The APBR rule was added on the Cisco Nexus device.
- APBR rule successfully Deleted—The APBR rule was deleted on the Cisco Nexus device.
- APBR rule fixed by Admin—The admin has fixed the discrepancy on the Cisco Nexus device.
- APBR rule not configured due to Timeout—The APBR rule was not configured even after retries.
- APBR rule not configured due to Lack of Memory—The APBR rule was not configured because there is not enough memory on the Netscaler appliance.
- APBR rule dispatch pending—The APBR rule is pending because it is waiting to be dispatched or it is waiting confirmation from the Cisco Nexus device.

```
> show service svc_grp_1
```

```
s1 (192.168.15.252:80) - HTTP
State: DOWN
Last state change was at Thu Apr 3 13:04:15 2014
Time since last state change: 0 days, 00:00:28.850
Server Name: 192.168.15.252
Server ID : None Monitor Threshold : 0
Max Conn: 0
Max Req: 0 Max Bandwidth: 0 kbits
Use Source IP: YES <===
Use Proxy Port: NO
```

```
Client Keepalive(CKA): YES
Access Down Service: NO
TCP Buffering(TCPB): YES
HTTP Compression(CMP): YES
Idle timeout: Client: 180 sec
Server: 360 sec
Client IP: DISABLED
Cacheable: NO
SC: OFF
SP: OFF
Down state flush: ENABLED
Appflow logging: ENABLED
TD: 0
RISE CODE: APBR rule successfully Added <===
.
.
.
Done
```
The following example is sample partial output from the **show rise profile** command: > **show rise profile**

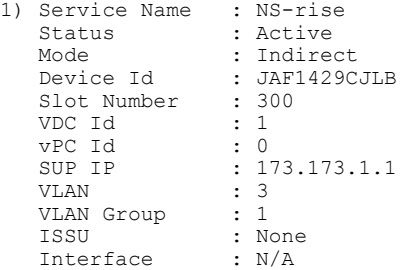

To display the auto policy-based routing (APBR) configuration on the Cisco Nexus 6000 Series switch and verify that the APBR policy was added, perform one of the following tasks on the switch:

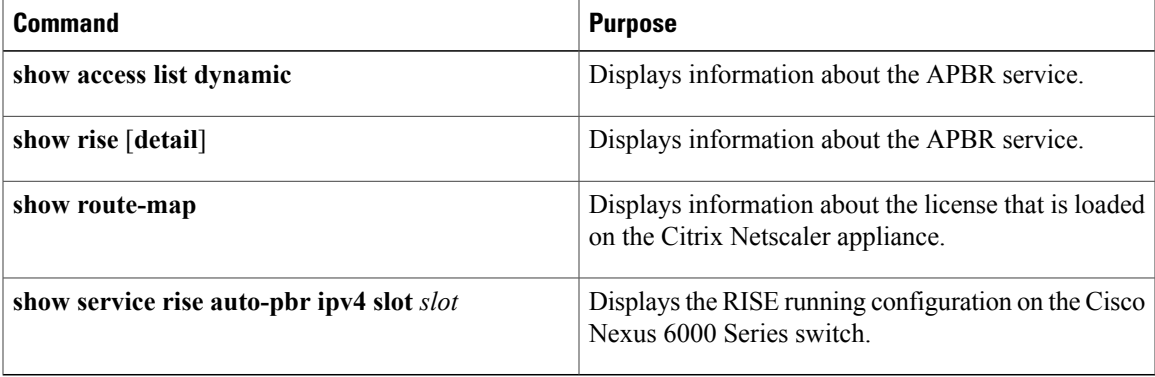

The following example displays dynamic access list matching the Real Server IP addresses: switch# **show access-lists dynamic**

```
Example correct output:
```
Π

IPV4 ACL \_rise-system-acl-172.16.10.5-Vlan1010 10 permit tcp 10.10.10.11/32 eq 80 any 20 permit tcp 10.10.10.12/32 eq 80 any IPV4 ACL \_rise-system-acl-172.16.11.5-Vlan1011 10 permit tcp 10.10.11.11/32 eq 50000 any

The following example is sample output from the **show rise** command: switch# **show rise**

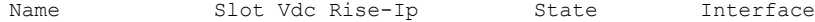

**Cisco Remote Integrated Service Engine for Citrix NetScaler Application Delivery Controller (ADC) Appliance Configuration Guide, Release 7.x** 

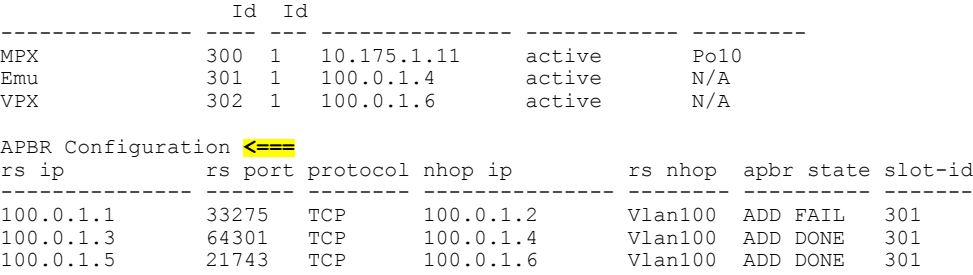

The following partial output from the **show rise detail** command includes all of the APBR entries that were automatically added to the Cisco Nexus 6000 Series switch:

```
switch# show rise detail
```

```
RISE module name: MPX
  State: active
  Admin state: enabled
  Interface: Po10
 Mode: direct
 Slot id: 300
  Service token: 0x6
  Serial number: AJSFH28FUF
  SUP IP: 10.175.1.99
  RISE IP: 10.175.1.11
  VDC id: 1
  VLAN: 175
  VLAN group: N/A
 VLAN list: N/A
 Data Interface: N/A
RISE module name: Emu
  State: active
  Admin state: enabled
  Interface: N/A
  Mode: indirect
 Slot id: 301
  Service token: 0x7
  Serial number: 123-SERIAL
  SUP IP: 100.0.1.1
  RISE IP: 100.0.1.4
  VDC id: 1
  VLAN: 100
 VLAN group: N/A
 VLAN list: N/A
 Data Interface: N/A
RISE module name: VPX
  State: active
  Admin state: enabled
  Interface: N/A
 Mode: indirect
  Slot id: 302
  Service token: 0x8
  Serial number: HE2H81UJ47
  SUP IP: 100.0.1.1
  RISE IP: 100.0.1.6
  VDC id: 1
  VLAN: 100
  VLAN group: N/A
  VLAN list: N/A
 Data Interface: N/A
APBR Configuration
rs ip rs port protocol nhop ip rs nhop apbr state slot-id
               --------------- ------- -------- --------------- -------- ---------- -------
100.0.1.1 33275 TCP<br>100.0.1.3 64301 TCP
100.0.1.3 64301 TCP 100.0.1.4 Vlan100 ADD DONE 301
                                                 Vlan100 ADD DONE
```
Г

The following partial output from the **show service rise auto-pbr** command lists all APBR entries on the Cisco Nexus 6000 Series switch:

switch# **show service rise ipv4 auto-pbr slot 301**

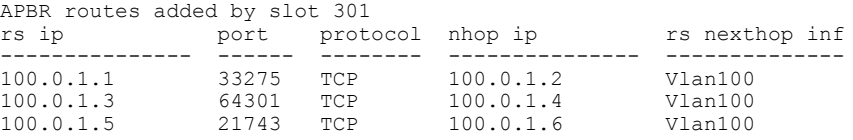

# <span id="page-14-0"></span>**Feature History for Auto Policy-Based Routing**

The following table lists the feature history for this feature.

**Table 2: Feature History for APBR**

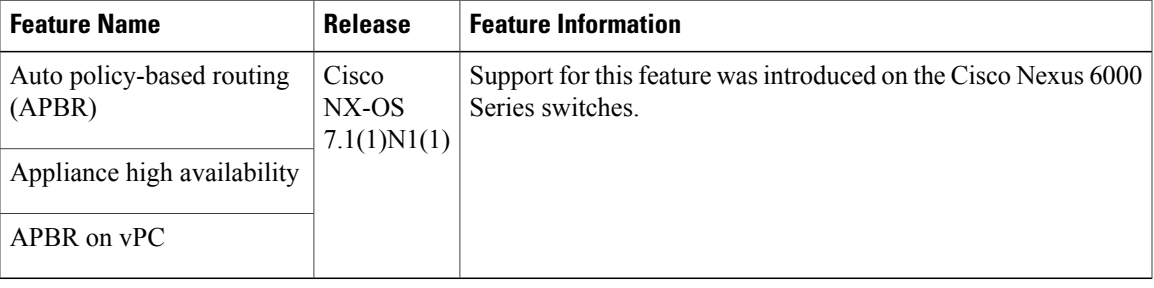

 $\mathbf I$